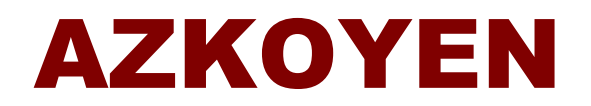

# **manual del usuario**

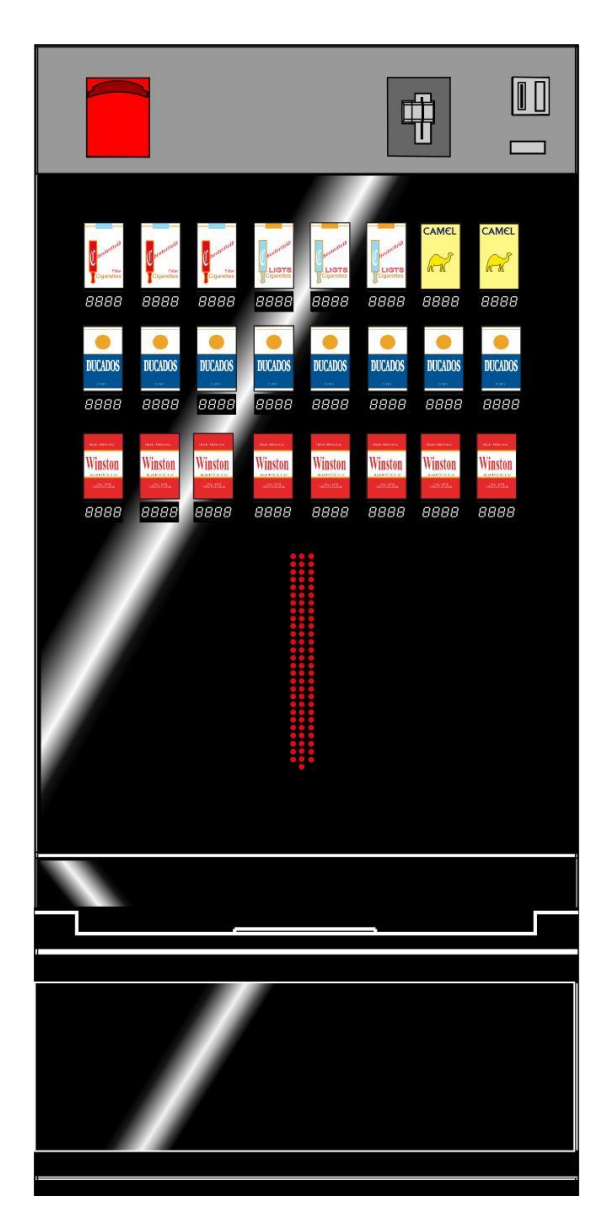

# **MÁQUINAS EXPENDEDORA S DE TABACO «STEP»**

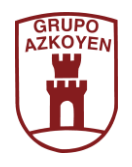

**MANUAL REFERENCIA: 81036240 ; EDICIÓN JUN-2012**

**Manual de Usuario**

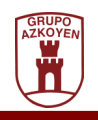

a sa kacamatan ing Kabupatèn Kabupatèn Ing

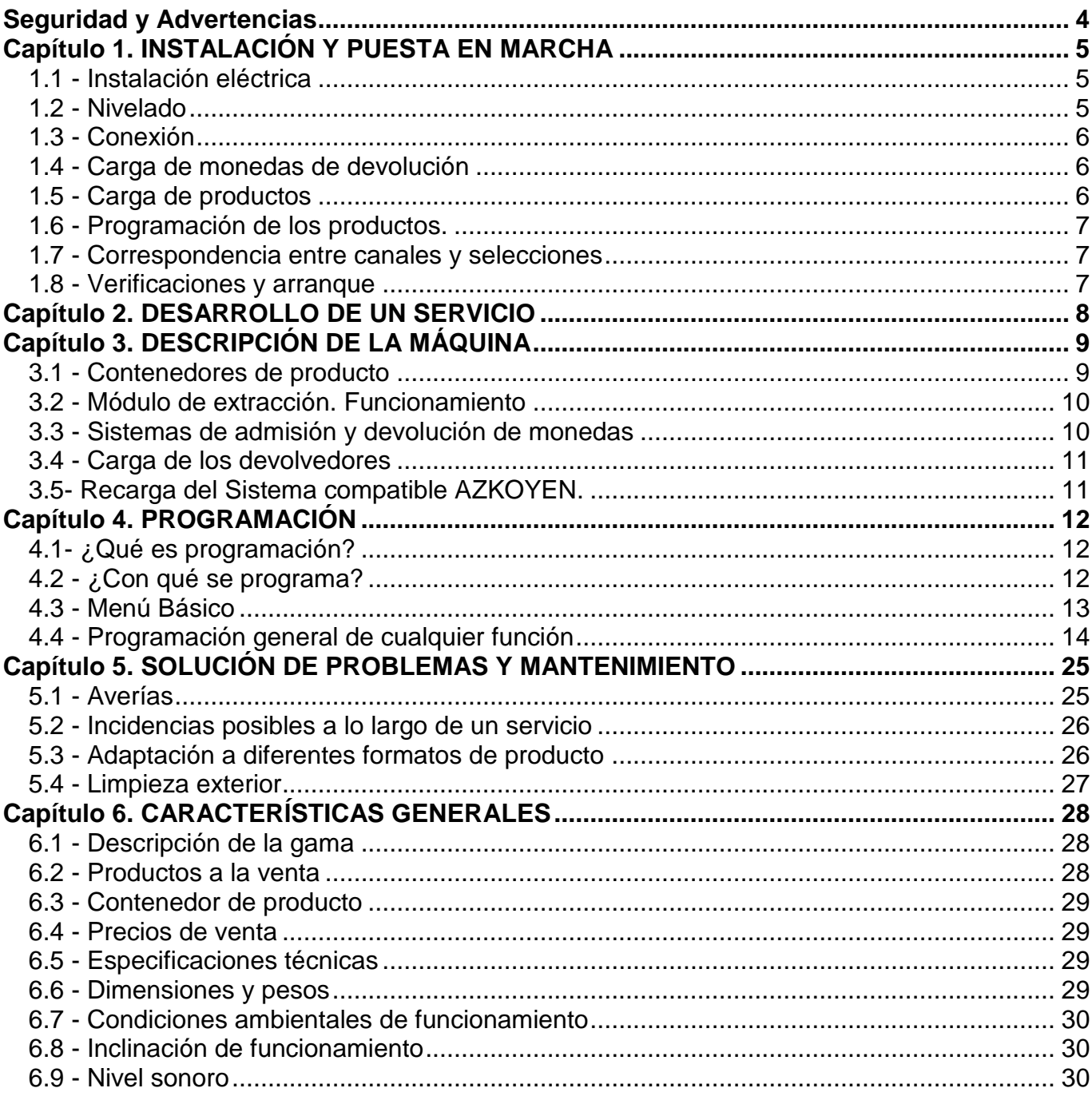

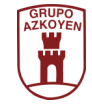

# <span id="page-3-0"></span>**Seguridad y Advertencias**

#### **Generales**

- **ANTES DE INSTALAR LA MÁQUINA, LEA ATENTAMENTE ESTE MANUAL**
- Esta máquina ha sido diseñada y fabricada de acuerdo a las leyes sobre seguridad vigentes.

#### **Instalación**

- La clavija del enchufe de la máquina tiene toma de tierra. Es necesario que la base esté conectada a una buena toma de tierra y además la conexión de red debe ser accesible en todo momento.
- Asegúrese de que la tanto la ubicación final, instalación eléctrica, enchufe e interruptor automático tengan las dimensiones adecuadas para las características de la máquina.
- Estas máquinas están diseñadas para **USO EXCLUSIVO EN INTERIORES**. No se deben situar en sitios donde puedan quedar expuestas a chorros de agua, ni limpiar por este método. Consulte el punto **5.4 Limpieza exterior**.
- **AZKOYEN** Garantiza que esta maquina cumple con las siguientes directivas:
	- o Directiva de baja tension 2006/95/EC y sus modificaciones.
	- o Directiva de compatibilidad electromagnética 2004/108/CE v sus modificaciones.

#### **Seguridad**

- Éste es un equipo de Clase A. En entornos domésticos, este equipo puede causar interferencias de radio, en cuyo caso se puede requerir que el usuario tome las medidas adecuadas.
- El personal encargado de rellenar o limpiar la máquina deberá seguir las instrucciones detalladas en este manual para ese fin.
- Todos los elementos que requieran de herramientas para ser desmontados o regulados, deberán ser manipulados por personal técnico cualificado.
- Esta máquina tiene componentes que trabajan a tensiones peligrosas, no desconecte ningún componente. Sólo esta autorizado a hacerlo el servicio técnico.
- Este aparato no está destinado para ser usado por personas (incluido niños) cuyas capacidades

físicas, sensoriales o mentales estén reducidas, o carezcan de experiencia o conocimiento, salvo si han tenido supervisión o instrucciones relativas al uso del aparato por una persona responsable de su seguridad.

- Los niños deben ser supervisados para evitar que jueguen con el aparato.
- **AZKOYEN** declina toda su responsabilidad por lo daños causados a personas o cosas como resultado de lo siguiente:
	- o Instalación incorrecta
	- o Instalación eléctrica inadecuada
	- o Mantenimiento o limpieza deficientes
	- o Uso incorrecto de la máquina
	- o Uso de recambios no originales
	- o Modificaciones en la máquina no autorizadas

#### **Manual de Usuario**

- El manual del usuario es un componente más de la máquina y como tal es imprescindible para su correcto funcionamiento, consérvelo en un lugar adecuado
- Este documento contiene información protegida por la legislación de la propiedad intelectual vigente. No debe ser fotocopiado, reproducido o traducido sin expreso consentimiento de **AZKOYEN**.
- El fabricante se reserva el derecho de introducir modificaciones o mejoras sin previo aviso.

#### **Símbolos utilizados a lo largo de este manual**

No manipule ningún elemento de la máquina que esté señalado con el símbolo de alta tensión puesto que puede acarrear riesgos para usted. Estos elementos sólo pueden ser manipulados por el Servicio Técnico.

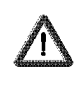

Este símbolo le advierte de que el contenido de lo inmediatamente explicado requiere una atención especial.

Este símbolo le avisa que existen unas explicaciones más detalladas acerca de esa materia en otro

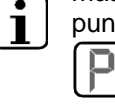

punto del manual. Este símbolo le indica que hay una referencia a la programación.

• **RECUERDE: Para el sacar el máximo partido a su máquina, siga las instrucciones indicadas en este manual.**

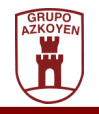

# <span id="page-4-0"></span>**Capítulo 1. INSTALACIÓN Y PUESTA EN MARCHA**

# <span id="page-4-1"></span>**1.1 - Instalación eléctrica**

La tensión de la instalación eléctrica debe corresponder con el voltaje indicado en la placa de las características (trasera de la máquina) y no exceder del 10% ni disminuir del 6%.

La potencia máxima consumida se indica también en dicha placa de características. Asegúrese de que tanto la instalación eléctrica como el enchufe y el interruptor automático tengan las dimensiones adecuadas para el consumo de la máquina.

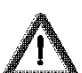

**Importante:** La clavija del enchufe de la máquina tiene toma de tierra. Es necesario que la base esté conectada a una toma de tierra que se encuentre instalada correctamente y en perfecto estado, además la conexión de red debe ser accesible en todo momento. El fabricante declina toda responsabilidad en aquellos casos en que no se cumplan las condiciones anteriores.

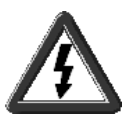

**Atención: La máquina tiene elementos con tensiones peligrosas. No manipular ningún elemento indicado con el símbolo de alta tensión. Sólo está autorizado el Servicio Técnico.**

**El cable de alimentación sólo puede ser manipulado o sustituido por personal técnico cualificado por el fabricante.**

Éste es un equipo de Clase A. En entornos domésticos, este equipo puede causar interferencias de radio, en cuyo caso se puede requerir que el usuario tome las medidas adecuadas.

# <span id="page-4-2"></span>**1.2 - Nivelado**

Tenga en cuenta que la inclinación máxima de funcionamiento de su máquina es de 2°, tanto frontal como lateralmente. Al instalar su máquina, una vez ubicada en su emplazamiento final, nivélela enroscándo los niveladores traseros (**N**) con una llave tipo Allen

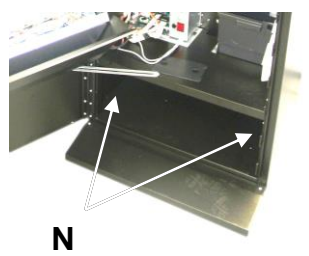

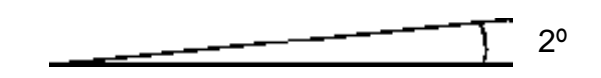

Las máquinas equipadas con parrilla en la puerta (sólo modelos de dos y tres parrillas) llevan dos tornillos que la bloquean para el transporte y deben ser retirados para poder acceder a los elementos situados detrás de la misma. Estos tornillos se encuentran localizados en la parte inferior de los laterales de la parrilla (vea la ilustración de la página 9).

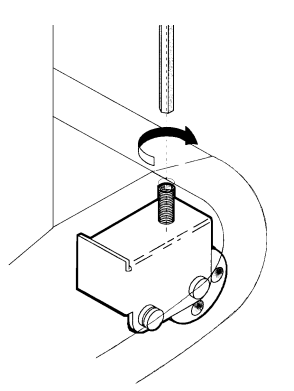

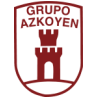

# <span id="page-5-0"></span>**1.3 - Conexión**

La manguera de alimentación se encuentra alojada en el interior de la máquina, debe extraerla, soltando la tapa de la acometida, colocarla de manera que el pasamuros de la manguera quede atrapado entre el mueble y la tapa de la acometida.

**3**

- 1. Pasamuros
- 2. Manguera
- 3. Tapa de acometida

Siguiendo las instrucciones de seguridad detalladas en el punto 1.1, conecte la máquina a la red y accione el interruptor general. Compruebe que la pantalla informativa funciona correctamente.

**1**

**2**

La máquina no funciona si no están programados los precios de venta. En este caso, es posible que la máquina se coloque entonces FUERA DE SERVICIO. En este caso, debe programar los precios de los productos de la máquina como se indica en el capítulo 4 (función **201 PROG. PRECIOS**).

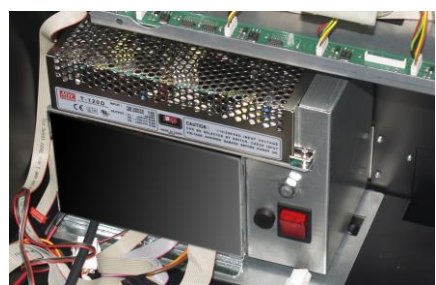

**1 2**

# <span id="page-5-1"></span>**1.4 - Carga de monedas de devolución**

Su máquina dispone de revolvedores autoalimentados, es decir, se recargan automáticamente. Aún así, habrá momentos en los que usted tendrá que recargarlos.

Existen tres formas de hacerlo. Las dos primeras registran la contabilidad, mientras que la tercera no lo hace:

• Extraiga los devolvedores e introduzca en ellos las monedas. Posteriormente utilice la función **004 LLEN.MAN.DEV**. para introducir en la contabilidad de la máquina el importe de las monedas introducidas.

• Introduzca monedas por la ranura de entrada de monedas. Posteriormente entre y salga de la programación, pulsando la tecla A y pulsando posteriormente la tecla C hasta volver a estar en servicio, para registrar en la contabilidad de la máquina las monedas introducidas.

• Extraiga los devolvedores e introduzca en ellos las monedas deseadas. En este último caso, la contabilidad de la máquina no registra las cantidades introducidas.

Instrucciones más detalladas de la extracción de devolvedores en el punto 3.4 y de programación en el punto 4.1

# <span id="page-5-2"></span>**1.5 - Carga de productos**

Tenga presente la correspondencia entre canales y pulsadores. Se denomina canal a cada uno de los departamentos que tiene en su interior la máquina para el almacenaje de los productos.

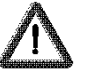

**IMPORTANTE:** Si carga tabaco, compruebe que los paquetes no estén pegados entre sí.

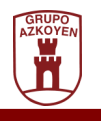

**Debido a la versatilidad de los canales en esta línea de máquinas, es aconsejable que compruebe, a la hora de cargar el producto, que la regulación, tanto el ancho como la posición de los deflectores, sea la correcta.**

Instrucciones más detalladas en el punto 5.3

### <span id="page-6-0"></span>**1.6 - Programación de los productos.**

Vea la función 307 en el capítulo de Programación.

#### <span id="page-6-1"></span>**1.7 - Correspondencia entre canales y selecciones**

Se entiende por selección cada una de las opciones que tiene el usuario para elegir un producto. Esta selección se realiza en la pantalla táctil al presionar los iconos del producto.

Una selección puede tener asociados varios canales y viceversa, es decir, varias selecciones pueden estar asociadas a un único canal. Siempre que el precio sea el mismo, se puede incluso asociar varias selecciones a varios canales.

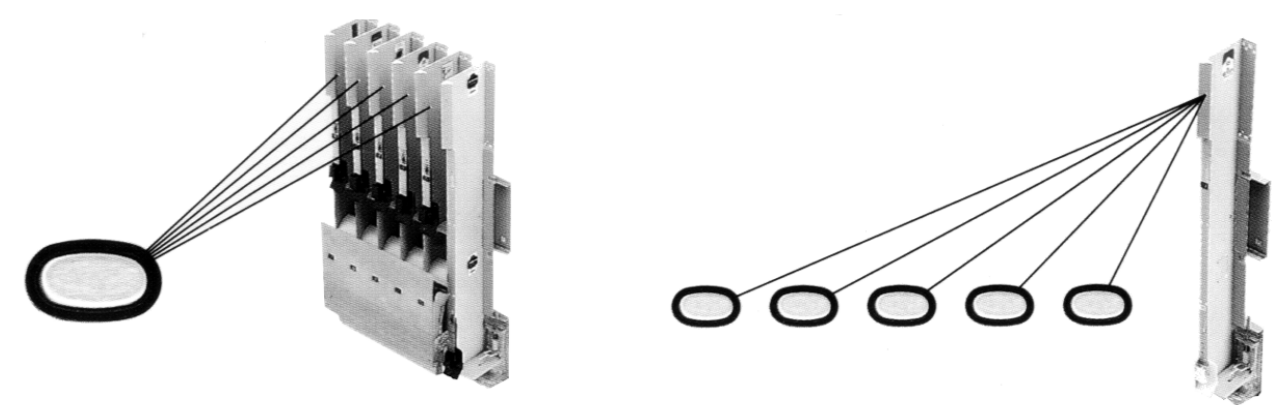

Para asociar canales y selecciones (función **300 CANALES/SEL**).

#### <span id="page-6-2"></span>**1.8 - Verificaciones y arranque**

Cierre la puerta y pida, como mínimo, un servicio de cada canal. Compruebe la extracción, la devolución en todos los tipos de moneda y la correcta programación de precios. Terminada esta prueba, pídale las cifras contables (función **120 TOTAL DINERO**) y, una vez verificadas, póngalas de nuevo a cero (función **171 BOR. CONT.**) y salga de las funciones.

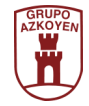

# <span id="page-7-0"></span>**Capítulo 2. DESARROLLO DE UN SERVICIO**

A medida que introduzca las monedas por la ranura de entrada (7), la pantalla informativa (10) reflejará el importe de las aceptadas por la máquina. Las rechazadas caerán directamente a la zona de recuperación de moneda (11).

Cuando haya alcanzado (o rebasado) el precio de la selección deseada, toque en sobre el pulsador táctil del producto que desee comprar (4) y la máquina terminará el servicio dejando caer el producto en el colector de salida (6) y el cambio, si procede, en la ziba de recuperación de moneda (11).

En algunos casos, dependiendo del programa instalado en la máquina, Si el importe introducido, no alcanza el precio seleccionado, en la pantalla se presenta el precio de la selección.

Si el importe supera el precio, pero la máquina no tiene cambio suficiente para la devolución, la pantalla muestra AGOTADO CAMBIO.

#### **Venta con control de acceso**

La máquina en estado de reposo muestra el mensaje **"SOLO ADULTOS"**, esto indica que está bloqueada la venta y que el cliente debe solicitar al responsable del establecimiento la "activación" de la máquina para realizar la venta.

Esta activación se realizará bién mediante el mando de radio frecuencia (RF) o bién con el pulsador con cable conectado a la máquina.

Una vez realizado el servicio, o si se cancela/recupera moneda (2), la máquina volverá a bloquearse impidiendo la venta no autorizada.

- **1** Lector de billetes (opcional)
- **2** Indicador de producto
- **3** Indicador de precio
- **4** Pulsador tactil
- **5** Pantalla de leds
- **6** Colector de producto
- **7** Entrada/recuperación de moneda
- **8** Pulsador de cambio de idioma
- **9** Lector de tarjetas (opcional)
- **10** Pantalla informativa
- **11** Zona de recuperación de moneda

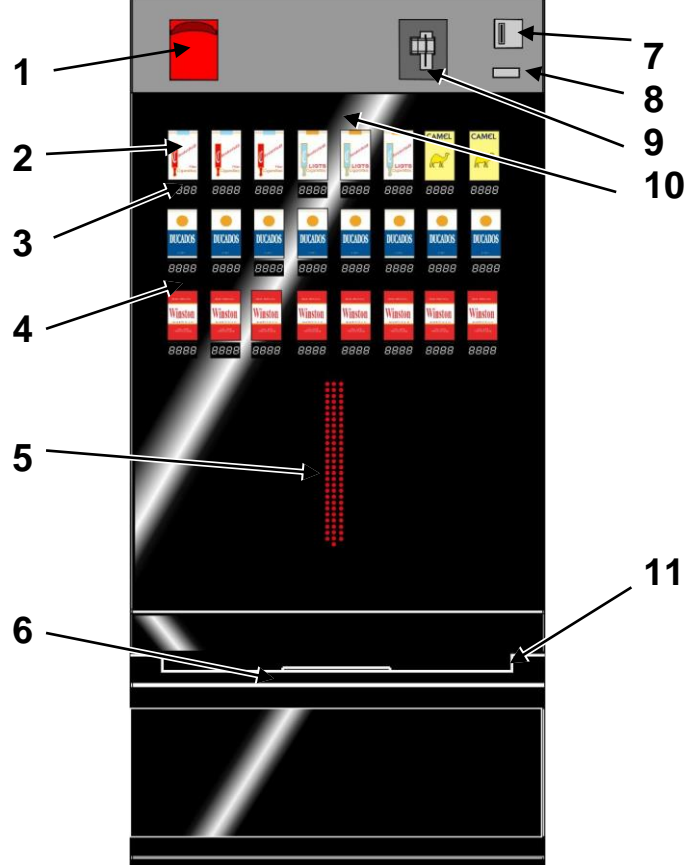

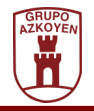

# <span id="page-8-0"></span>**Capítulo 3. DESCRIPCIÓN DE LA MÁQUINA**

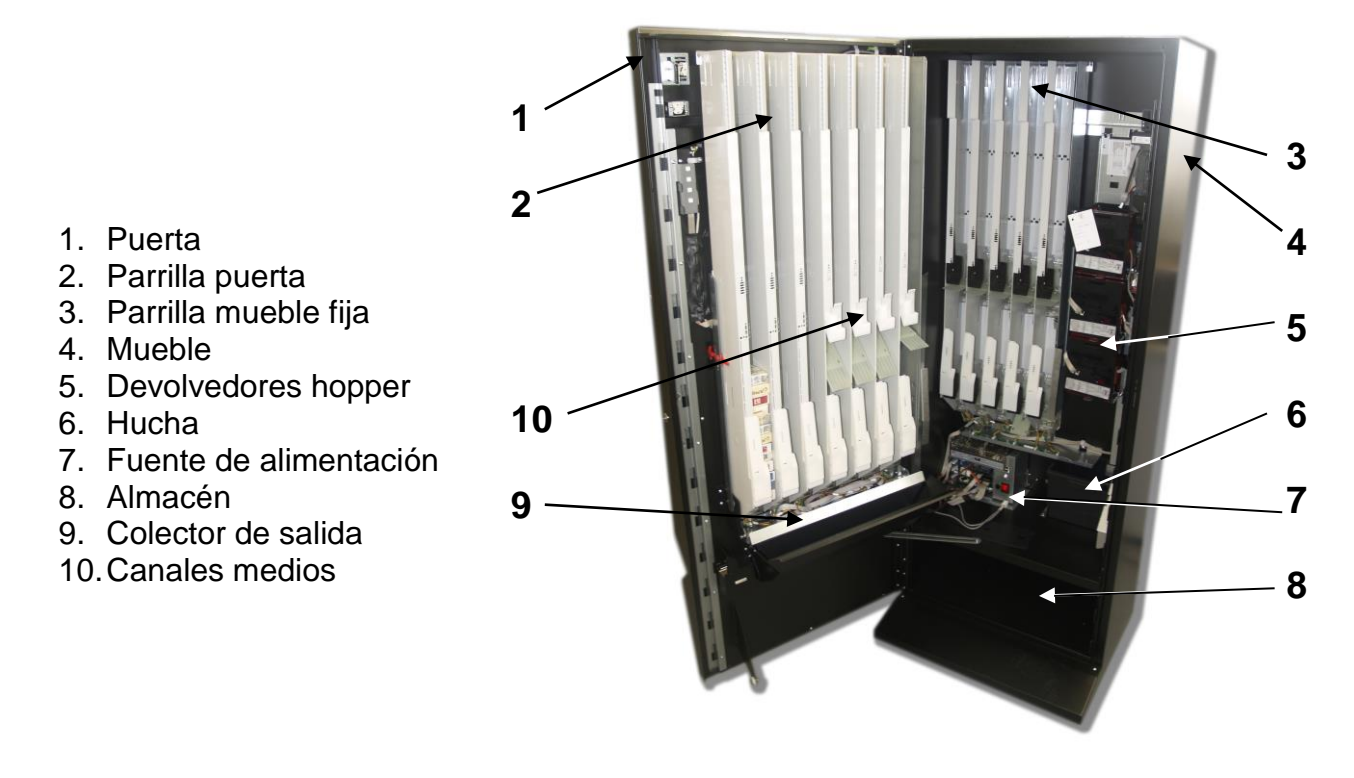

# <span id="page-8-1"></span>**3.1 - Contenedores de producto**

Los canales están formados por tabiques independientes y regulables en anchura, fijados "en parrilla". Los tabiques están anclados en unos soportes ranurados y milimetrados. Según el ancho del paquete que se va a vender la regulación en el soporte variará.

#### **• Parrilla central (En modelo "triples")**

La máquina incorpora una parrilla central montada sobre un eje lateral que le permite realizar un movimiento giratorio, facilitando el acceso a los elementos situados en el mueble.

#### **• Canales medios**

Toda la gama STEP tiene la posibilidad de incorporar unos "canales medios", que permiten aumentar las selecciones o el número de paquetes que se van a vender en unos determinados canales, dividiendo en dos un canal entero.

La capacidad de los "canales medios" varía en función de su posición en la parrilla y del volumen del producto en venta. La capacidad de los situados en la parte superior es de 26 paquetes, mientras que los de la parte inferior tienen capacidad para 10 paquetes, cuando el tamaño de los mismos es de 58 mm. de ancho y 23 mm. de alto.

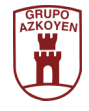

# <span id="page-9-0"></span>**3.2 - Módulo de extracción. Funcionamiento**

Cuando hay producto en el canal (1), el primer paquete reposa sobre la paleta (4) pisando el detector (3). Mientras, el retentor (2) presiona los dos primeros paquetes contra el deflector (5). Para servir el producto, la paleta (4) bascula y el primer paquete cae al colector mientras el siguiente paquete permanece fijo entre el retentor (2) y el deflector (5) evitando un atasco o una doble venta.

Posteriormente, la paleta (4) vuelve a su posición normal, el retentor (2) se retira y los paquetes caen sobre la paleta. La máquina está lista para un nuevo servicio.

- 1. Canal
- 2. Retentor de producto
- 3. Detector de producto
- 4. Paleta (en reposo)
- 5. Deflector de caída

# <span id="page-9-1"></span>**3.3 - Sistemas de admisión y devolución de monedas**

Las máquinas están dotadas de un sistema que reconoce las monedas introducidas y opera con ellas. Este sistema valida las monedas y las envía a la hucha o a los devolvedores. Si es el caso, devuelve las monedas necesarias para la operación de cambio.

#### ▪ **Sistema de Hoppers**

El sistema posee una tolva de almacenaje de gran capacidad. Extrae las monedas mediante el movimiento giratorio de un disco con alojamientos. Su capacidad dota a este sistema de una notable autonomía en lo que a recarga se refiere.

Cada máquina puede incorporar un máximo de tres revolvedores.

#### ▪ **Sistema sin devolución**

Las monedas introducidas quedan retenidas hasta que finaliza el servicio. Si se ha efectuado una compra, las monedas pasan a la hucha, mientras que si se hapedido la devolución, éstas pasan al cajetín de devolución.

#### ▪ **Sistema de monedero compatible**

La máquina está preparada para incorporar un monedero compatible con la directiva EMC/89/336/CEE y sus modificaciones, el fabricante recomienda los monederos AZKOYEN. Para su funcionamiento, debe remitirse al manual específico suministrado con el monedero.

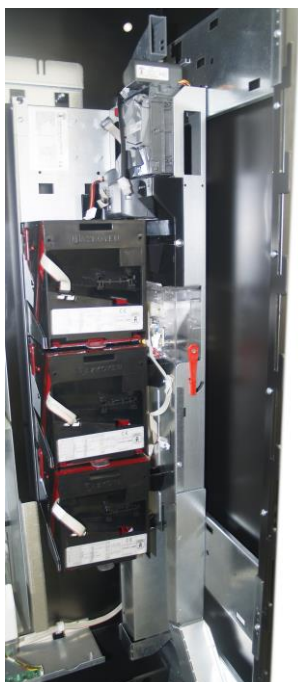

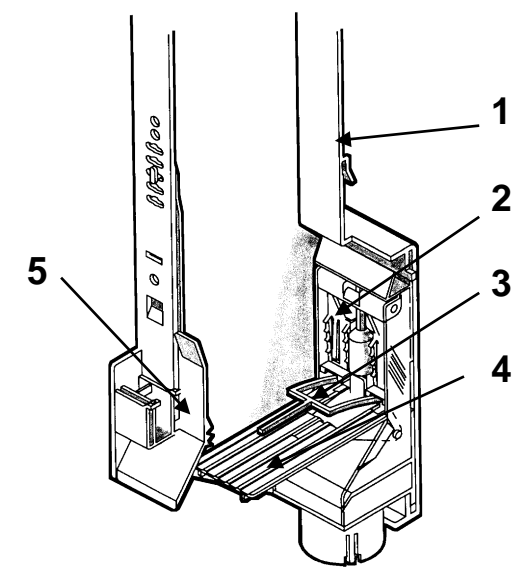

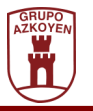

#### ▪ **Lector de billetes**

Todos los modelos pueden incorporar un lector de billetes, compatible con el resto de mecanismos de cobro de moneda.

# <span id="page-10-0"></span>**3.4 - Carga de los devolvedores**

El sistema es autoalimentado, es decir, el selector de moneda se encarga de reponerlos, clasificando las monedas admitidas, bien a la hucha o a los devolvedores. La reposición automática de moneda está condicionada por la introducción durante el servicio de la moneda agotada por parte del usuario. En caso de que no sea así, usted deberá recargar el devolvedor.

• Recarga de los **devolvedores Hopper o rotativos**. Si su máquina posee devolvedores rotativos y se encuentra sin monedas, presione el "clip" de extracción situado bajo el devolvedor (G) que desee recargar y tire de él hacia afuera sin llegar a sacarlo de la máquina. Una vez cargado, vuelva a colocarlo en su posición de servicio, asegurándose de que el anclaje sea correcto.

Si desea incluir los importes introducidos en la contabilidad de la máquina, siga los pasos descritos en la función **004 LLEN.MAN.DEV.**.

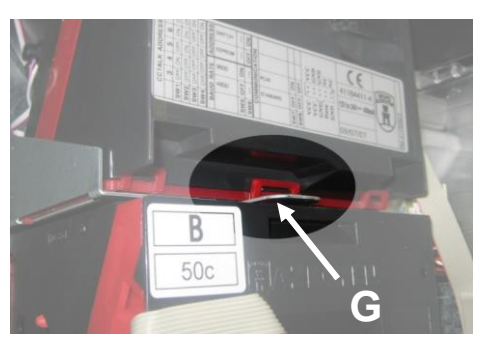

**NOTA:** Si recarga las monedas para cambios a través de la ranura de admisión de monedas, usted registrará en la contabilidad de la máquina los importes introducidos entrando y saliendo de la programación (pulse las teclas A y C del teclado de programación).

# <span id="page-10-1"></span>**3.5- Recarga del Sistema compatible AZKOYEN.**

Siga las instrucciones descritas en el manual específico suministrado con el monedero.

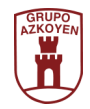

# <span id="page-11-0"></span>**Capítulo 4. PROGRAMACIÓN**

# <span id="page-11-1"></span>**4.1- ¿Qué es programación?**

La máquina está capacitada para realizar una serie de funciones que pueden ser configuradas por usted. Llamamos programación a las acciones que usted ejecuta para determinar el comportamiento de la máquina en determinadas funciones.

Hay dos modos de programar la máquina:

• A través del Menú Básico. Son las funciones más frecuentes y tienen un acceso rápido.

• Por medio del acceso personalizado al resto de las funciones configurables. Usted podrá añadir al Menú Básico algunas de estas funciones (hasta 32).

# <span id="page-11-2"></span>**4.2 - ¿Con qué se programa?**

Hay tres modos de "comunicarse" con la máquina para introducir los datos necesarios:

**• Edición numérica (o introducción de números).** En algunos casos, la máquina le pedirá que introduzca números (por ejemplo, el número de una función o un precio). La forma de hacerlo es la siguiente:

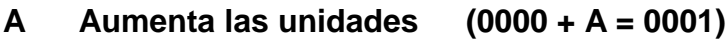

- **B Aumenta las decenas (0000 + B = 0010)**
- **C Aumenta las centenas (0000 + C = 0100)**
- **D Aumenta los millares (0000 + D = 1000)**

Por ejemplo, para conseguir el número 3142, usted debe pulsar las siguientes teclas:

 $D + D + D$  (3000)

C (3100)

 $B + B + B + B(3140)$ 

 $A + A$  (3142)

Cuando haya terminado de editar el número, para validarlo, pulse la tecla de RECUPERACIÓN para acceder al siguiente paso.

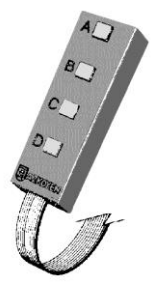

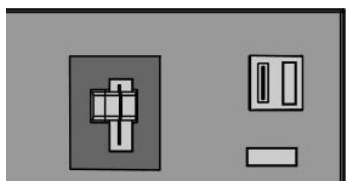

**• Edición alfanumérica (o introducción de textos).** En algunos casos, usted tendrá que introducir cadenas de texto o palabras (por ejemplo, para el mensaje promocional).

El conjunto de los caracteres de los que usted dispone es el siguiente:

A, B, C, D, E, F, G, H, I, J, K, L, M, N, O, P, Q, R, S, T, U, V, W, X, Y, Z, 0, 1, 2, 3, 4, 5, 6, 7, 8, 9, \*, -, /, \, +, =,  $1, 2, 3, \omega, \&, \langle . \rangle$ 

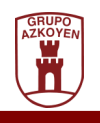

El carácter que se va a modificar es aquél que está separado del resto en la derecha de la pantalla y parpadea. Para ello, debe hacer lo siguiente:

- **A Avanza al siguiente carácter de la lista.**
- **B Retrocede al anterior carácter de la lista**
- **C Borra el carácter que está parpadeando y empieza a parpadear el que esté a su izquierda en la pantalla.**
- **D Valida el carácter que está parpadeando y comienza a parpadear uno nuevo, separado a la derecha.**

#### **RECUPERACIÓN Finaliza la edición del mensaje dando por válida la palabra o frase introducida.**

Recuerde que el carácter que esté parpadeando no se incluye en el mensaje.

Por ejemplo, para escribir la palabra "gracias", siga los siguientes pasos:

Pulse la tecla A, hasta que aparezca la letra "G" en el carácter que está parpadeando. Pulse D para validar.

Pulse la A hasta que parpadee la letra "R". Pulse D para validar.

Siga con este procedimiento hasta validar la letra "S", es decir, la palabra "GRACIAS" está completada en la pantalla.

Pulse entonces la tecla RECUPERACIÓN para finalizar la operación.

**• Edición de opciones.** La máquina puede ofrecerle en ocasiones que elija una de dos opciones.

Pulsando las teclas A y B cambia de Sí a No.

Pulsando la tecla D valida la opción que aparece en pantalla.

# <span id="page-12-0"></span>**4.3 - Menú Básico**

#### **4.3.1 - Acceso y manejo del Menú Básico**

El Menú Básico contiene una serie de funciones de su máquina que, por su uso frecuente, están agrupadas y tienen un acceso rápido y sencillo.

El modo de operar con las funciones del Menú Básico es el siguiente:

• Abra la máquina

• Pulse la tecla A del teclado de programación. Si ha habido incidencias durante el servicio (averías, devolvedores agotados…), éstas aparecerán en la pantalla. Pulse de nuevo la tecla A para acceder al Menú Básico (si no hay incidencias, una sola pulsación de la tecla A será suficiente).

- Aparece la primera función (**001 DESCARGA DEV.**)
- Pulse la tecla A o RECUPERACIÓN para avanzar a la siguiente función del Menú Básico.
- Pulse la tecla B para retroceder a la anterior función.
- Pulse la tecla C para salir de programación.
- Pulse la tecla D para acceder a programar la función que esté en la pantalla.

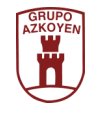

El modo de edición o programación de las funciones se explicará detalladamente en el apartado "Lista de funciones configurables".

*Nota: La programación de la máquina depende diréctamente de los elementos incorporados. Dada la fléxibilidad de estas máquinas es posible que determinadas funciones no aparezcan en la pantalla de su máquina. Por ejemplo, es posible que las máquinas que no tengan sistema de devolución no muestren las funciones relacionadas con los devolvedores.*

#### **4.3.2 - Configuración del Menú Básico**

Cuando el uso de otras funciones es frecuente, es posible añadirlas al Menú Básico, si le interesa. El número máximo de funciones que admite el Menú Básico es de 31. Modo de hacerlo:

• **(1)** Abra la máquina

- **(2)** Pulse la D durante unos segundos hasta que aparezca el mensaje **440 MENU BASICO**.
- **(3)** Pulse D para acceder a la programación de la función **440 MENU BASICO**.

• **(4)** La pantalla muestra "**001 SI DESCARGA DE**". Esto significa que la función 001 sí está incluida en el Menú Básico.

• **(5)** Pulse la tecla A o RECUPERACIÓN para avanzar a la siguiente función del listado.

• **(6)** Pulse la tecla B para retroceder a la anterior función del listado.

• **(7)** Pulse la tecla D para alternar las palabras **«SI»** y **«NO»** (sí incluir o no incluir en el Menú Básico la función visualizada). Recuerde que el máximo de funciones que se pueden incluir en el Menú Básico es de 31.

• **(8)** Pulse la tecla C para validar lo elegido hasta ahora y salir de la función **440**.

# <span id="page-13-0"></span>**4.4 - Programación general de cualquier función**

Hasta el momento, se ha explicado la forma de operar en las funciones a partir del Menú Básico. La máquina dispone de gran cantidad de funciones, no incluidas originalmente en el Menú Básico, que tienen una forma de acceso común a todas ellas. A continuación se explicará cuál es la forma general de programación de todas las funciones de la máquina (independientemente de que estén o no incluidas en el Menú Básico).

• Abra la máquina.

• Pulse la tecla C durante unos segundos hasta que aparezca en la pantalla el mensaje **«FUNCION 000»**.

• Mediante el teclado (recuerde la forma de introducir un número descrito en el punto 4.2 o en la hoja desplegable de la contraportada del manual), introduzca el número de la función deseada. Pulse la tecla RECUPERACIÓN para validar el número y entrar en la función.

• Siga los pasos descritos para esa función más adelante en este mismo apartado.

**NOTA:** El modo de operar con las funciones termina poniendo la máquina en servicio.

La máquina tiene clasificadas las funciones de programación en diferentes niveles de acceso. Estos niveles pueden ser restringidos a voluntad del propietario de la máquina. Esto se hace para proteger ciertas funciones que, si no son usadas correctamente, pueden afectar al funcionamiento de la máquina.

Los niveles son los siguientes:

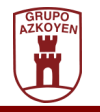

**Nivel 0:** Funciones que extraen datos, no modifican nada en la máquina.

**Nivel 1:** Funciones de programación, configuración o modificación (borrado) de datos.

**Nivel 2:** Funciones de configuración que pueden ocasionar problemas graves de funcionamiento de la máquina, como perder toda la configuración o dejar la máquina fuera de servicio.

El nivel de acceso instalado por defecto en la máquina es el 1. Para cambiar el nivel de acceso se utiliza la función **474 NIVEL ACCESO**. Para proteger con contraseña el acceso a los niveles 1 y/o 2, o cambiar la contraseña una vez programada, se usa la función **475 CLAVE ACCESO**.

Los niveles de acceso contienen al anterior, es decir, se puede acceder a las funciones del nivel 0 si se tiene acceso al nivel 1. Con el nivel 2 de acceso se accede también a las funciones de los niveles 0 y 1.

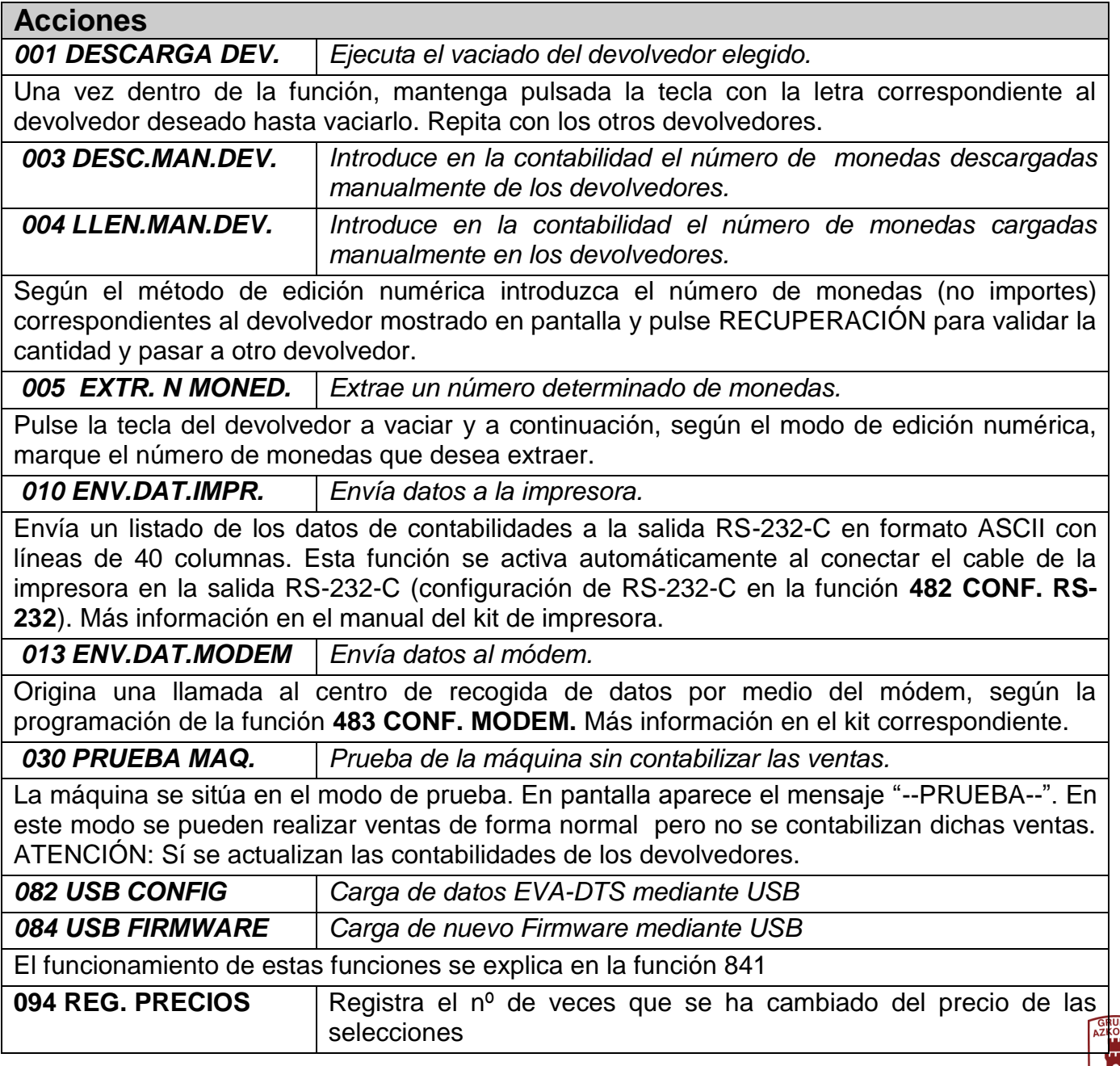

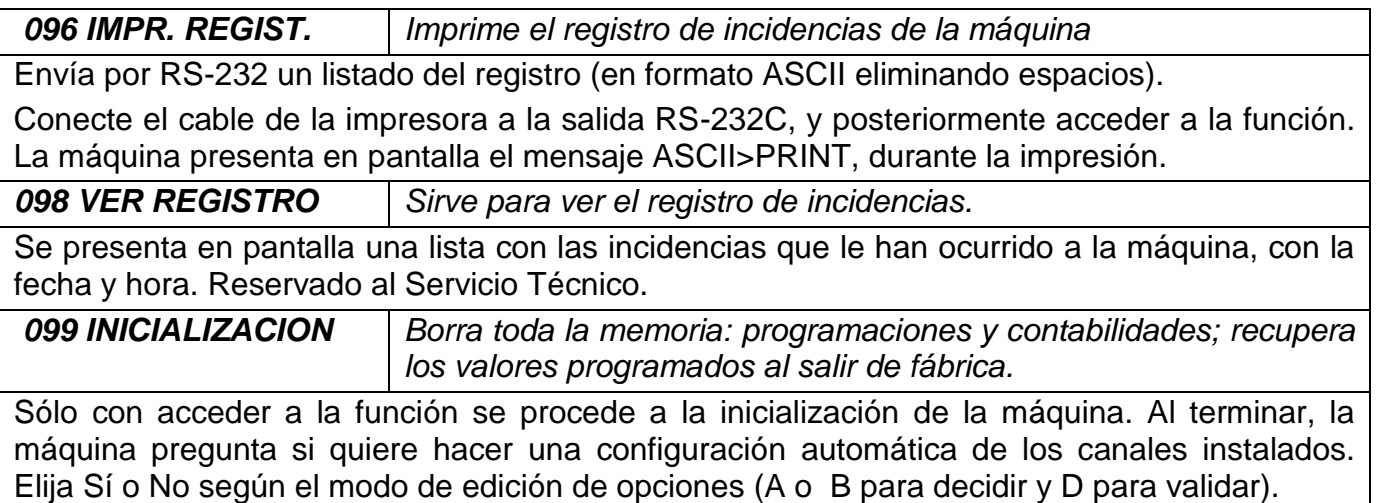

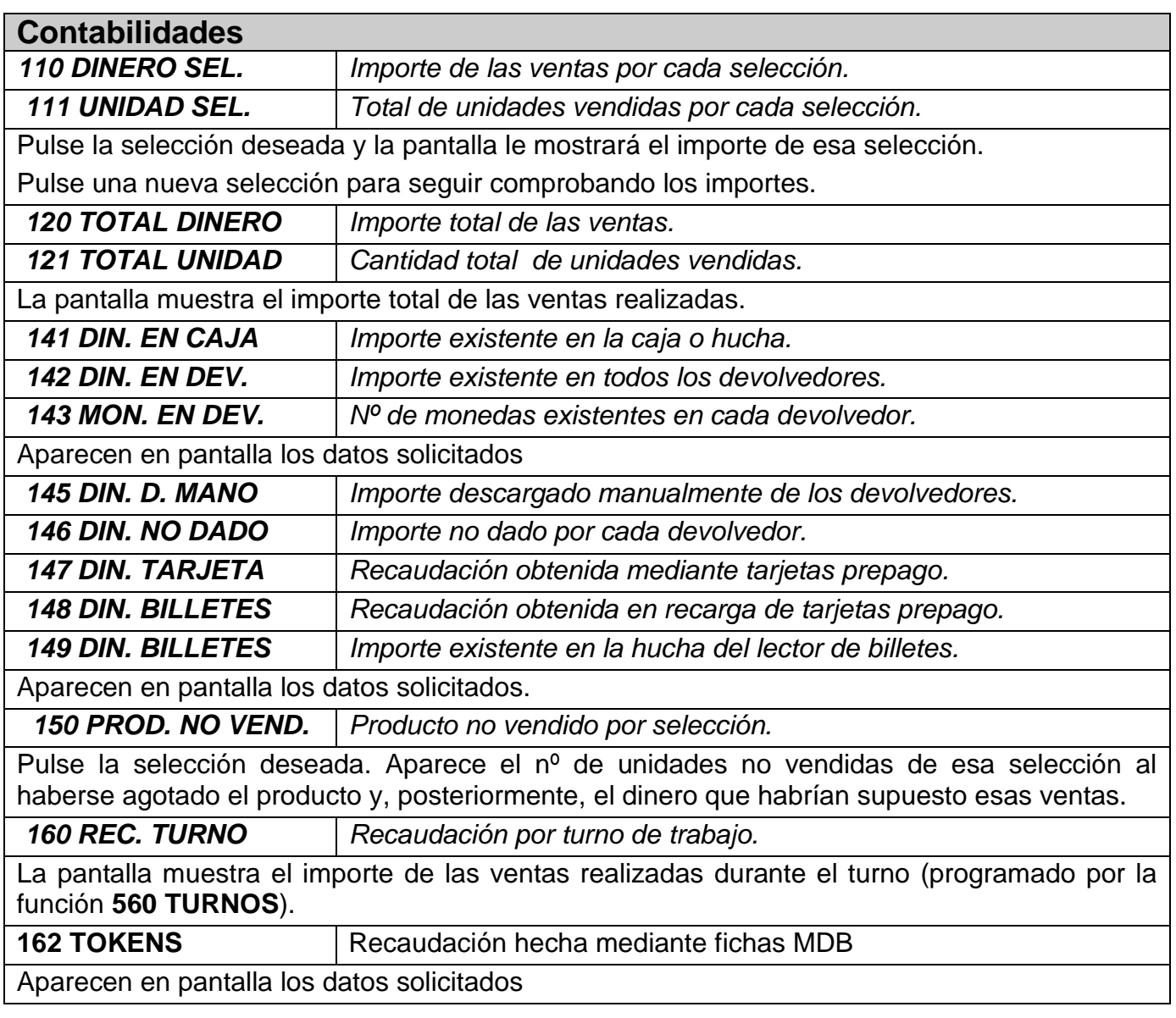

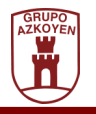

a sa kacamatan ing Kabupatèn Kabupatèn Ing

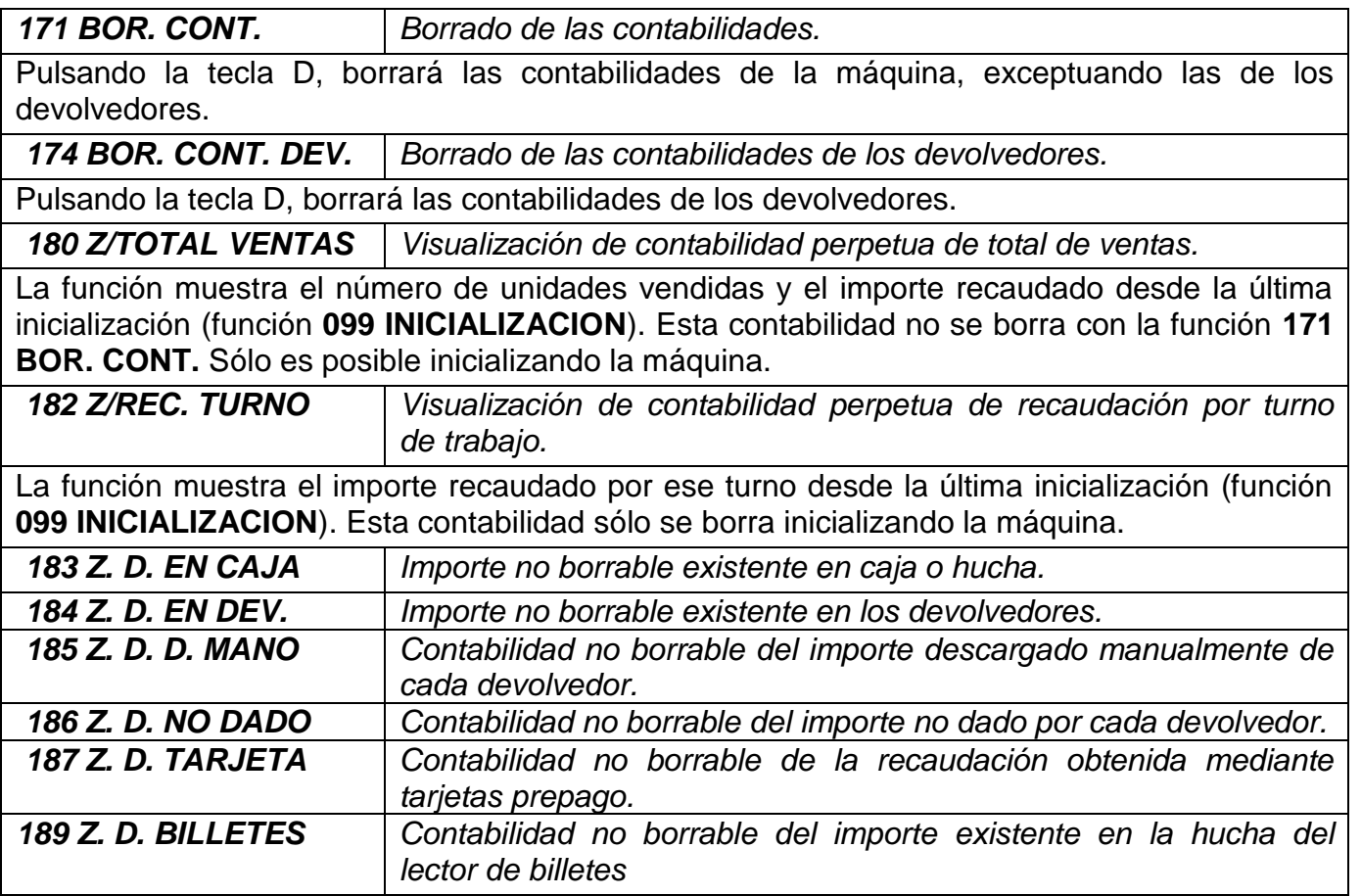

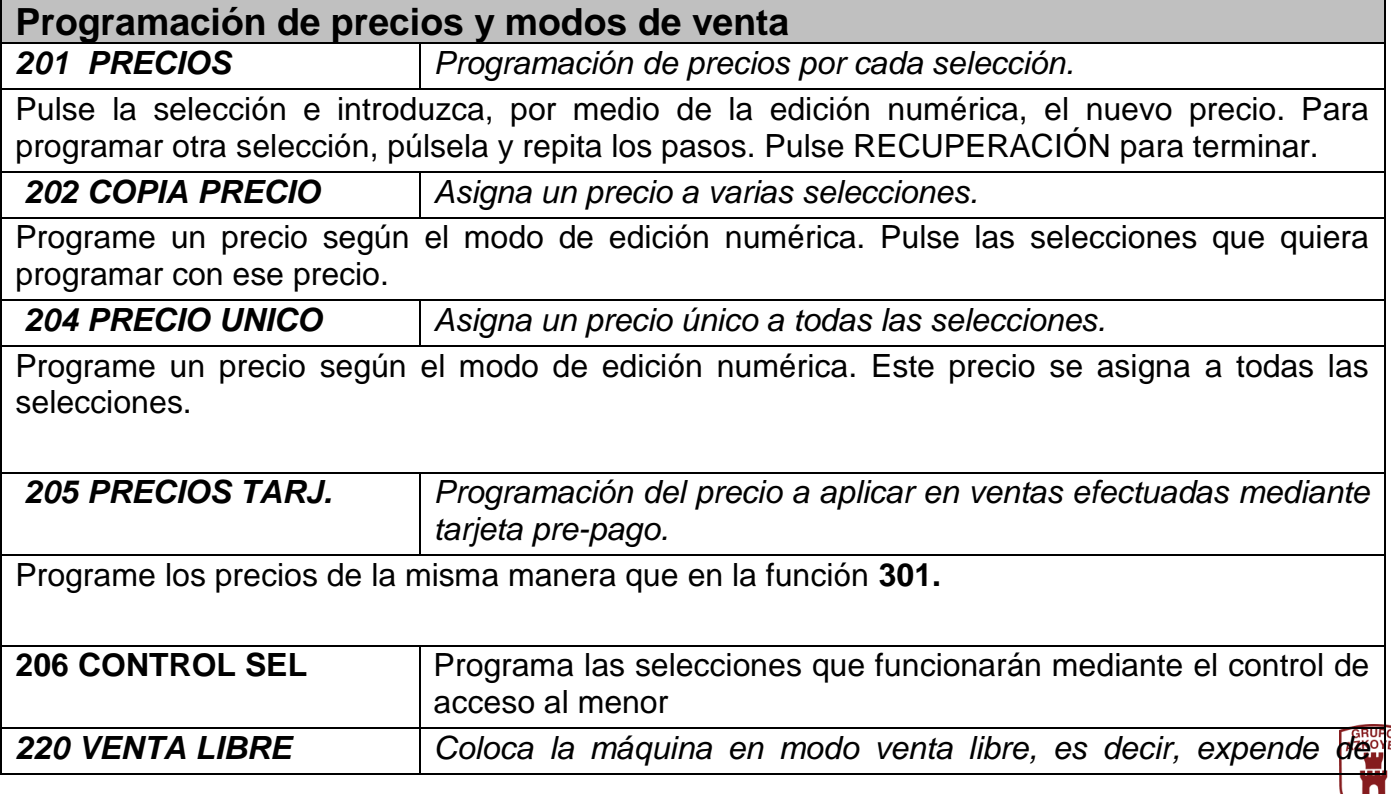

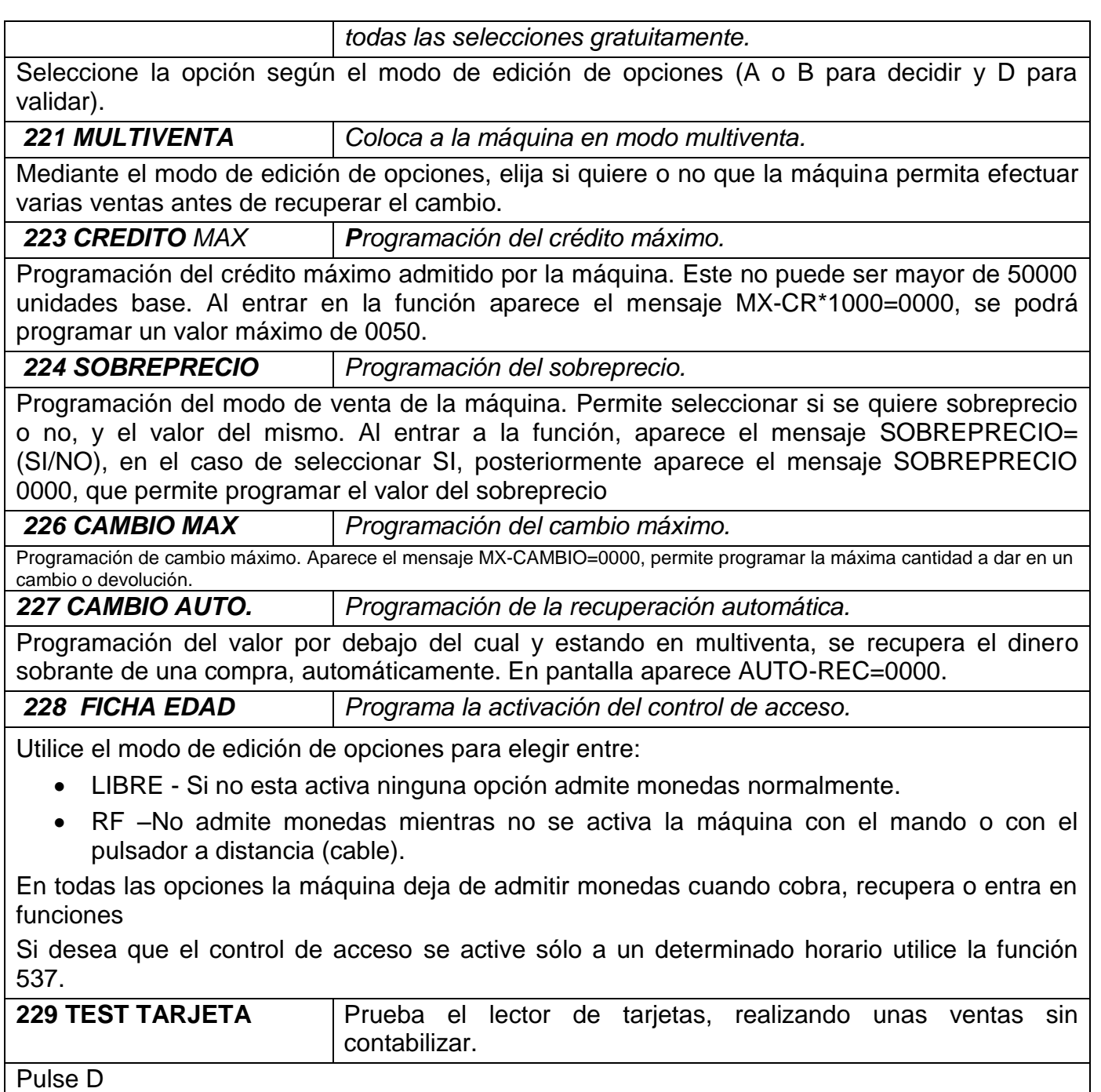

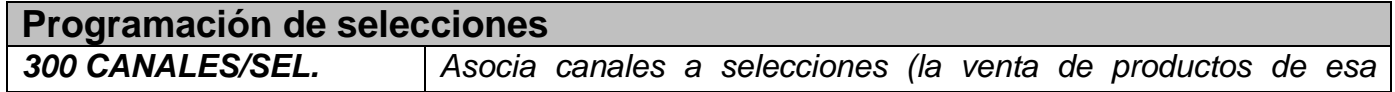

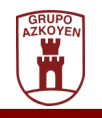

*selección se irá haciendo de manera rotativa entre los canales asociados). Máximo de 5 canales por selección.*

ASOCIAR: Pulse una selección y la pantalla le indicará sus canales asociados. Para asociar un nuevo canal a esa selección, pulse el detector de «agotado producto» del interior del canal o teclee el número del canal y la tecla de RECUPERACIÓN.

LIBERAR: Pulse una selección y la pantalla le indicará sus canales asociados. Para liberar cualquier canal asignado a una selección, pulse el detector de «agotado producto» del interior del canal o teclee el número de canal y la tecla de RECUPERACIÓN.

Si intenta asociar a una selección un canal con precio distinto al suyo, la pantalla le mostrará «PRECIO DIFERENTE» y no podrá asociarlo.

Para editar los canales de otra selección, pulse la tecla de esa selección.

*301 COD. FAM./PROD. Programación de códigos de familia y producto.*

Programación de los códigos de familia y producto para cada selección. Esta función permite asignar dos números, de 0 a 255, a cada selección y facilita el tratamiento informático de los datos de las contabilidades.

*303 PROMOCIONES Programa una selección para que, al efectuar una venta, regale un producto de otros canales. Máximo de 5 canales por selección.*

Tras pulsar la selección deseada introduzca, mediante el modo de edición numérica, el número de productos que se deben vender antes de regalar una extracción.

Los canales de regalo se programan de la misma forma que la función 300 CANALES/SEL.

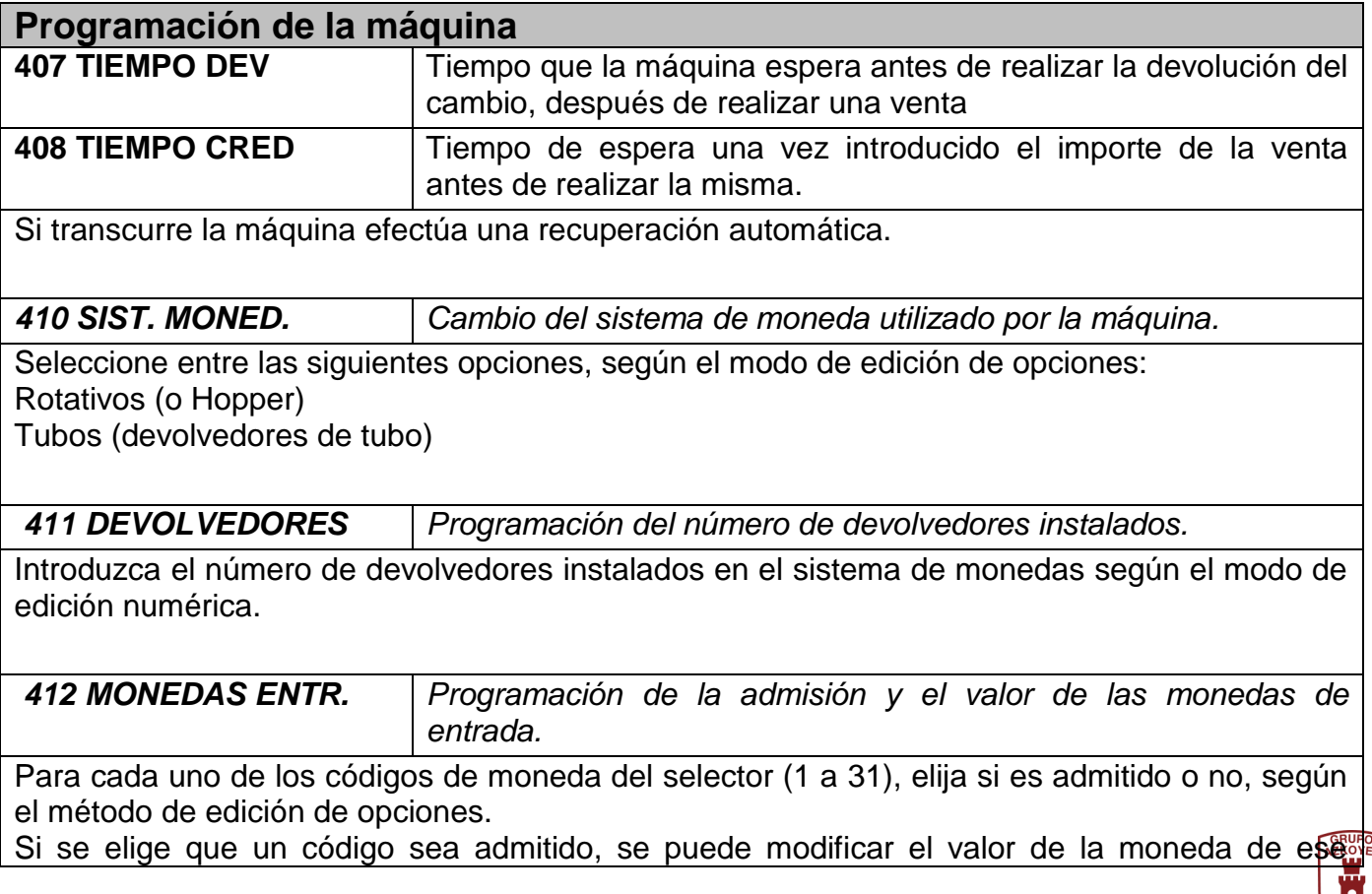

![](_page_19_Picture_164.jpeg)

![](_page_19_Picture_2.jpeg)

and the state of the state

![](_page_20_Picture_156.jpeg)

![](_page_21_Picture_179.jpeg)

![](_page_21_Picture_2.jpeg)

a sa salawan

#### **Programación del funcionamiento del USB**

Mediante modo de programación alfanumérico introducir el nombre del directorio en el que residirán los datos EVADTS.

**Descarga de datos EVA-DTS**. La información descargada desde la máquina al pendrive USB reside en el fichero *NÚMERO DE MAQUINA\_FECHA\_HORA\_DTS.TXT*

La comunicación entre máquina y el dispositivo USB sólo será posible si el directorio seleccionado anteriormente existe en el directorio raíz del USB

**Carga de datos EVA-DTS.** A través de un Pendrive USB es posible programar la máquina: dentro de la carpeta seleccionada en la función **481**, debe encontrarse el fichero *EVADTS.TXT* Introducir Pendrive USB y seleccionar función **082**

**Carga de nuevo FIRMWARE.** Mediante un pendrive USB es posible cargar un nueva versión de firmware en la máquina. Para ello, en el directorio seleccionado en la función **481**, debería encontrarse el fichero *FIRMWARE.BIN*

Introducir Pendrive USB y seleccionar función **084**

*483 CONF. MODEM Configuración de las opciones de comunicación por módem.*

Información detallada en el manual del kit correspondiente.

**484 BLUETOOTH** Solicita el PIN de acceso.

Si es válido asigna un identificador l dispositivo BT de la máquina para poder ser reconocida posteriormente.

El identificador será siempre "AZK" y el código programado en la función 401.

![](_page_22_Picture_163.jpeg)

Pulse D para acceder a programar la función

La programación de los horarios se realiza de la misma manera que la de la función del reloj (510)

HORA ACC.MENOR? 00 00, Programación de la hora de activación de la ficha.

HORA APG.MENOR? 00 00, Programación de la hora de desactivación de la ficha.

Si ambas horas están a cero y la FICHA MENOR está programado la máquina funcionará las 24h con ficha.

![](_page_23_Picture_74.jpeg)

La programación del horario de los turnos es igual que la programación del reloj (detallada en la función **510 FECHA/HORA**.

Los turnos deben programarse en orden ascendente de horas del día. El último turno programado podrá finalizar a las 00:00 (12:00 AM).

Si los turnos programados no cubren toda la jornada, las ventas realizadas fuera de los turnos se contabilizarán en el turno 1.

Para desactivar un turno, programe 00:00 en la hora de inicio y final del turno deseado.

![](_page_23_Picture_11.jpeg)

# <span id="page-24-0"></span>**Capítulo 5. SOLUCIÓN DE PROBLEMAS Y MANTENIMIENTO**

**Rearme:** Si encuentra su máquina fuera de servicio, tal vez necesite rearmarla, es decir, volver a ponerla en servicio manualmente. Para ello basta con que entre y salga de la programación pulsando la tecla A y pulsando posteriormente la tecla C hasta volver a estar en servicio.

### <span id="page-24-1"></span>**5.1 - Averías**

- **• Averías totales: Máquina fuera de servicio.** Existen algunas averías que dejan la máquina fuera de servicio a la espera de que resuelva el problema
- **• Averías parciales.** En estos casos la pantalla indica la avería producida, pero sigue su funcionamiento normal, siempre que no se exija función al elemento averiado.
- En el siguiente cuadro se detallan los mensajes que se visualizan en la pantalla, así como su significado y solución.

![](_page_24_Picture_238.jpeg)

![](_page_24_Picture_8.jpeg)

# <span id="page-25-0"></span>**5.2 - Incidencias posibles a lo largo de un servicio**

**5.2.1 - Si un producto está agotado:** Al pulsar la selección agotada,la máquina lo advierte mostrando en la pantalla durante unos instantes el mensaje:

#### **AGOTADO PRODUCTO**

volviendo a mostrar inmediatamente el crédito disponible. El usuario puede elegir otra marca (agregando monedas si fuera preciso), o recuperar su dinero.

**5.2.2 - No hay cambios:** Antes de realizar un servicio que exija cambios, el sistema de control de la máquina comprobará las existencias de monedas.

Si no puede completar la devolución, aparece en la pantalla el mensaje:

#### **AGOTADO CAMBIO**

**5.2.3 - Recuperación automática:** Cuando hayan transcurrido el tiempo programado en la función 408 sin pulsar ninguna selección desde que se introdujo la última moneda, la máquina devuelve automáticamente el importe introducido.

**5.2.4 - En caso de apagón:** El sistema de control guarda el importe de las monedas introducidas y, al restablecerse la corriente de red, termina el servicio normalmente.

# <span id="page-25-1"></span>**5.3 - Adaptación a diferentes formatos de producto**

Cada canal es independiente para facilitar la adaptación a cada uno de los formatos de paquetes de tabaco.

En función de la longitud, existen dos tipos de tabique:

**A**. Estándar, para formatos hasta 89 mm de longitud (y también menores), con deflector blanco.

**B**. Largo, para formatos «Extra-largo» (y también estándar), con deflector negro.

En función del grueso y de la longitud del paquete varía la regulación de los deflectores de caída.

![](_page_25_Picture_16.jpeg)

![](_page_25_Picture_17.jpeg)

#### **Manual de Usuario**

La regulación se logra:

Para regular la longitud del paquete, combine las posiciones A o B.

Para regular el grosor del paquete, combine las posiciones 1, 2, 3, 4 ó 5.

Las posibles combinaciones entre los anchos y gruesos de los canales se encuentran en el adhesivo instalado en el interior de su máquina.

Para regular la anchura del paquete en el canal, se regula la anchura del mismo mediante el soporte milimetrado que posee el propio canal, encajándolo en la ranura correspondiente.

**Atención:** Es importante que la regulación del canal sea vertical, para ello debe coincidir la medida en los soportes de los canales.

![](_page_26_Picture_187.jpeg)

El siguiente cuadro muestra las combinaciones posibles entre longitudes y alturas del producto.

(1) posición para tabique tabaco estándar (2) posición para tabique tabaco extralargo

# <span id="page-26-0"></span>**5.4 - Limpieza exterior**

# **Atención: ¡No use un aerosol!**

**Limpieza:** Utilice agua templada (entre 20° y 40°) con cualquiera de los siguientes productos: lavavajillas, champú neutro para el cabello o un limpiacristales sin bioalcohol.

**Aclarado:** Con una solución acuosa de vinagre (ácido acético) al 2% de concentración.

**Secado:** Con un paño suave o gamuza.

En caso de manchas persistentes (grasa, bebidas, etc.) utilice una disolución de agua y alcohol de uso sanitario (Etanol de 96°) al 1% de concentración.

![](_page_26_Picture_16.jpeg)

# <span id="page-27-0"></span>**Capítulo 6. CARACTERÍSTICAS GENERALES**

### <span id="page-27-1"></span>**6.1 - Descripción de la gama**

La gama step está compuesta por 4 modelos de máquinas de los cuales todos, excepto el modelo 41, pueden ser de profundadidad Doble o Triple.

Los modelos triples incorporan una parrilla giratoria, montada sobre el mueble que proporciona un aumento del número de canales de tabaco a vender.

En el siguiente cuadro se determinan sus características en cuanto a número de selecciones, nº de canales y capacidades de los mismos, disntinguiendo los diferentes sistemas de monedas incoporados:

![](_page_27_Picture_285.jpeg)

(\*) Tamaño etiquetas: 50%

#### <span id="page-27-2"></span>**6.2 - Productos a la venta**

Tabaco en diferentes formatos, desde el corto al extralargo pasando por los distintos tipos de cajetillas estándar de los diferentes países. En general, todos aquellos paquetes que se encuentren en la siguiente tabla:

![](_page_27_Picture_10.jpeg)

![](_page_28_Picture_268.jpeg)

(1) En el caso de los paquetes en formato internacional es aconsejable no cargar más de 39 paquetes.

# <span id="page-28-0"></span>**6.3 - Contenedor de producto**

Está dividido en parrillas de varios canales. Los tabiques interiores y los elementos de extracción son móviles, permitiendo de esta manera regular el ancho y el grueso de los canales para adaptarlos a los diferentes formatos de cajetilla de tabaco. Asimismo existen dos tipos diferentes de largura del canal para formatos tipo estándar (y también inferiores) o extralargo (y también estándar).

Estas máquinas están dotadas también de un sistema de medios canales, permitiendo asignar a una columna de la parrilla dos productos diferentes para la venta.

# <span id="page-28-1"></span>**6.4 - Precios de venta**

La máquina exige que haya un precio para cada selección. Como norma general, la unidad monetaria debe ser la misma que la moneda de valor mínimo que devuelva la máquina.

# <span id="page-28-2"></span>**6.5 - Especificaciones técnicas**

Vea la placa de características.

Tolerancia de la tensión de alimentación: - 10%, +6%.

#### <span id="page-28-3"></span>**6.6 - Dimensiones y pesos**

![](_page_28_Picture_269.jpeg)

![](_page_28_Picture_13.jpeg)

### <span id="page-29-0"></span>**6.7 - Condiciones ambientales de funcionamiento**

La máquina puede funcionar correctamente en un ambiente con una humedad relativa entre el 35% y el 95%.

### <span id="page-29-1"></span>**6.8 - Inclinación de funcionamiento**

La máquina está preparada para funcionar correctamente con un desnivel máximo de 5°, tanto frontal como lateralmente. Tiene instrucciones para el nivelado de la máquina en el punto 1.2.

# <span id="page-29-2"></span>**6.9 - Nivel sonoro**

El nivel sonoro de esta gama de máquinas no alcanza en ningún caso los 70 dB(A).

![](_page_29_Picture_7.jpeg)

# **Anexo 2. Resumen de los modos de programación y funcionamiento genérico**

# **Edición numérica**

- **A -** Aumenta las unidades.
- **B -** Aumenta las decenas.
- **C -** Aumenta las centenas.
- **D -** Aumenta los millares.

**RECUPERACIÓN -** Finaliza la edición.

# **Edición Alfanumérica**

- **A -** Avanza un carácter.
- **B -** Retrocede un carácter.
- **C -** Borra el carácter en edición y pasa a editar el siguiente.
- **D -** Valida el carácter en edición.

**RECUPERACIÓN -** Finaliza la edición validando la palabra.

# **Edición de opciones**

**A y B** - Varía entre SI o NO.

**D -** Valida la opción que aparece en pantalla.

# **Menú Básico**

- **A -** Para acceder al Menú Básico (una vez dentro):
- **A** o **RECUPERACIÓN -** Para avanzar por las funciones.
- **B -** Para salir a función normal.
- **C -** Para programar la función seleccionada.

# **Programación de cualquier función**

**C -** (Pulse más de 5 segundos) Para entrar en la programación, aparece en pantalla **«FUNCIÓN 000»**, edite la función deseada según el modo de edición numérica. **RECUPERACIÓN -** Para operar en la función seleccionada.

# **Rearme de la máquina**

- **A -** Para entrar en la programación.
- **C -** Pulse varias veces hasta volver a estar en servicio.

![](_page_30_Picture_27.jpeg)